```
1
using System;
 2
using System.Collections.Generic;
 3
using System.ComponentModel;
 4
using System.Data;
 5
using System.Drawing;
 6
using System.Linq;
 7
using System.Text;
 8
using System.Windows.Forms;
9
10
namespace bdfoot
11
{
12
         public partial class Form0 : Form
13
         {
14
             // Déclaration des formulaires enfants dans Form0
15
             Form1 leform1;
             Form2 leform2;
16
17
             Form3 leform3;
18
             Form4 leform4;
19
20
21
             public Form0()
22 {
23
                 InitializeComponent();
24
             }
25
            private void Form0 Load(object sender, EventArgs e)
2627
             {
28 //Le Form0 est formulaire MDI Container des autres formulaires
29
                 varglob.strconnect = System.IO.File.ReadAllText
                                                                                     \overline{D}(Application.StartupPath + "\\connexion.txt");
30
                 this.IsMdiContainer = true;
31
             }
32
33
             private void Ex1ToolStripMenuItem_Click(object sender, EventArgs e)
34
             {
35
                // Avant de le créer, on teste que le leform est inexistant ou est \overline{P}fermé 
36
                if (left or m1 == null || left or m1.IsDisposed == true)37
    \{38
                    leform1 = new Form1();
39
                     leform1.MdiParent = this; // leform est formulaire enfant du 
                                                                                    \overline{\mathbf{P}}Form0 (this)
                     leform1.Show();
40
41
     }
42
                 else
43
    \{\Delta\Delta leform1.Activate(); // Affichage au premier plan
     }
45
46
             }
47
             private void Ex2ToolStripMenuItem_Click(object sender, EventArgs e)
48
49
             {
                 // Avant de le créer, on teste que le leform est inexistant ou est
50
                   fermé 
51
                if (left or n = null || left or m2. IsDisposed == true)52
    \{
```

```
C:\Users\Admin\Desktop\LFP 1 finale\bdfoot\bdfoot\Form0.cs 2
 53
                     leftorm2 = new Form2 ();
 54
                      leform2.MdiParent = this; // leform est formulaire enfant du 
                                                                                       \overline{P}Form0 (this)
 55
                      leform2.Show();
 56
                  }
 57
                  else
 58
                  {
 59
                      leform2.Activate(); // Affichage au premier plan
 60
                  }
              }
 61
 62
             private void Ex3ToolStripMenuItem Click(object sender, EventArgs e)
 63
 64
              {
 65
                 // Avant de le créer, on teste que le leform est inexistant ou est \gefermé 
                 if (leform3 == null || leform3.IsDisposed == true)
 66
 67
     \{68
                     leform3 = new Form3();
 69
                     leform3.MdiParent = this; // leform est formulaire enfant du \geForm0 (this)
 70
                      leform3.Show();
 71
                  }
 72
                  else
 73
                  {
                      leform3.Activate(); // Affichage au premier plan
 74
 75
                  }
              }
 76
 77
 78
              private void Ex4ToolStripMenuItem_Click(object sender, EventArgs e)
 79
              {
 80
                 // Avant de le créer, on teste que le leform est inexistant ou est \gefermé 
 81
                 if (leform4 == null || leform4.IsDisposed == true)
 82
                  {
 83
                     leform4 = new Form4();
 84
                     leform4.MdiParent = this; // leform est formulaire enfant du \geForm0 (this)
 85
                      leform4.Show();
 86
                  }
 87
                  else
 88
                  {
 89
                      leform4.Activate(); // Affichage au premier plan
 90
                  }
 91
              }
 92
 93
 94private void QuitterToolStripMenuItem_Click(object sender, EventArgs \Rightarrow95
               e)
 96
              {
                  Application.Exit();
 97
 98
              }
 99
100
101
          }
102
}
```

```
1
using System;
 2
using System.Collections.Generic;
 3
using System.ComponentModel;
 4
using System.Data;
 5
using System.Drawing;
 6
using System.Linq;
 7
using System.Text;
 8
using System.Threading.Tasks;
 9
using System.Windows.Forms;
10
using System.Data.Odbc;
11
using System.IO;
12
using iTextSharp.text;
13
using iTextSharp.text.pdf;
14
15
namespace bdfoot
16
{
17
18
19
20
21
22
2324
25
2627
2829
30
31
32
33
34
35
36
37
38
39
40
41
42
43
44
45
46
47
48
49
50
51
52
53
54
55
         public partial class Form1 : Form
         {
             public Form1()
             {
                 InitializeComponent();
             }
            private void Form1 Load(object sender, EventArgs e)
             {
                 varglob.strconnect = System.IO.File.ReadAllText
                  (Application.StartupPath + "\\connexion.txt");
                 grdclub.AllowUserToAddRows = false;
                 grdclub.RowHeadersVisible = false;
                 grdclub.ColumnCount = 6;
                 grdclub.Columns[0].Width = 100;
                 grdclub.Columns[1].Width = 560;
                 grdclub.Columns[2].Width = 140;
                 grdclub.Columns[3].Width = 140;
                grdclub.Columns[4].Width = 140; grdclub.Columns[5].Width = 140;
                 grdclub.Columns[0].HeaderText = "Rang";
                 grdclub.Columns[1].HeaderText = "Nom";
                 grdclub.Columns[2].HeaderText = "Nb Points";
                 grdclub.Columns[3].HeaderText = "Buts marqués";
                 grdclub.Columns[4].HeaderText = "Buts reçus";
                 grdclub.Columns[5].HeaderText = "différence buts";
             }
             private void btnafficher_Click(object sender, EventArgs e)
             {
                 int u;
                u = 0; OdbcConnection cnn = new OdbcConnection();
                 OdbcCommand cmd = new OdbcCommand();
                 OdbcDataReader drr;
                 Boolean existenreg;
                 grdclub.ColumnCount = 6;
                 grdclub.Rows.Clear();
                 cnn.ConnectionString = varglob.strconnect;
                 cnn.Open();
```
 $\overline{\mathbf{P}}$ 

```
C:\Users\Admin\Desktop\LFP 1 finale\bdfoot\bdfoot\Form1.cs 2
                   cmd.CommandText = "select 
56
                                                                                              \overline{\mathbf{P}}nomcourt, nbpoints, butsmarques, butsencaisses, sum (butsmarques-
                                                                                              \overline{\mathbf{P}}butsencaisses) as diffbut from club group by 
                                                                                              \Rightarrownomcourt, nbpoints, butsmarques, butsencaisses order by nbpoints
                                                                                              \overline{D}desc,diffbut";
57
                   cmd.Connection = cnn;
58
                   drr = cmd.ExecuteReader();
59
                   existenreg = drr.Read();
60
                  while (existenreg == true)
61
                   {
62
                       u + = 1;
                        grdclub.Rows.Add(Convert.ToString(u), drr["nomcourt"], drr
63
                                                                                              \overline{P}["nbpoints"],drr["butsmarques"],drr["butsencaisses"], drr
                                                                                              \triangleright["diffbut"]);
64existsenreg = drr.Read();65
      }
                   drr.Close();
66
67
                   cnn.Close();
68
               }
69
70
              private void btnpdf Click(object sender, EventArgs e)
71
               {
72
                   //Pour utiliser le modèle objet de itextsharp : télécharger sur 
                                                                                             \overline{P}internet itextsharp.dll
73
                   //Puis menu Projet/Ajouter une référence/Parcourir/itextsharp.dll
74
                   Document doc = new Document();
75
                   PdfWriter.GetInstance(doc, new FileStream("essai.pdf", 
                                                                                              \overline{P}FileMode.Create));
76
                   doc.Open();
77
                   //L'image à afficher logolfp.png doit être présente dans le 
                                                                                              \overline{P}dossier bin/debug du projet
78
                  iTextSharp.text.Image image1 = iTextSharp.text.Image.GetInstance
                                                                                             \overline{\mathbf{P}}(Application.StartupPath + "\\logolfp.png");
79
80
                   image1.ScaleAbsolute(300f, 150f);//choisir la taille de l'image
81
82
                   image1.Alignment = iTextSharp.text.Image.ALIGN_CENTER;//aligner 
                                                                                              \overline{P}l'image
83
84
                   BaseFont bf = BaseFont.CreateFont(BaseFont.TIMES_BOLD, 
                                                                                              ъ
                     BaseFont.CP1252, BaseFont.NOT EMBEDDED);//permet de changer la
                                                                                              \overline{\mathbf{P}}Taille de la police et le style
                  iTextSharp.text.Font font = new iTextSharp.text.Font(bf, 36,
85
                                                                                              \overline{\bullet}iTextSharp.text.Font.BOLD);
                  Paragraph p1 = new Paragraph(new Chunk("Classement des clubs : ", \Rightarrow86
                     font));
87
                   doc.Add(p1);
88
                   //doc.Add(new Paragraph("Classement final des clubs :"));
89
                   doc.Add(image1);
90
                   doc.Add(new Paragraph("\n"));
                   doc.Add(new Paragraph("\n"));
91
92
                   doc.Add(new Paragraph("\n"));93
9495
96
```
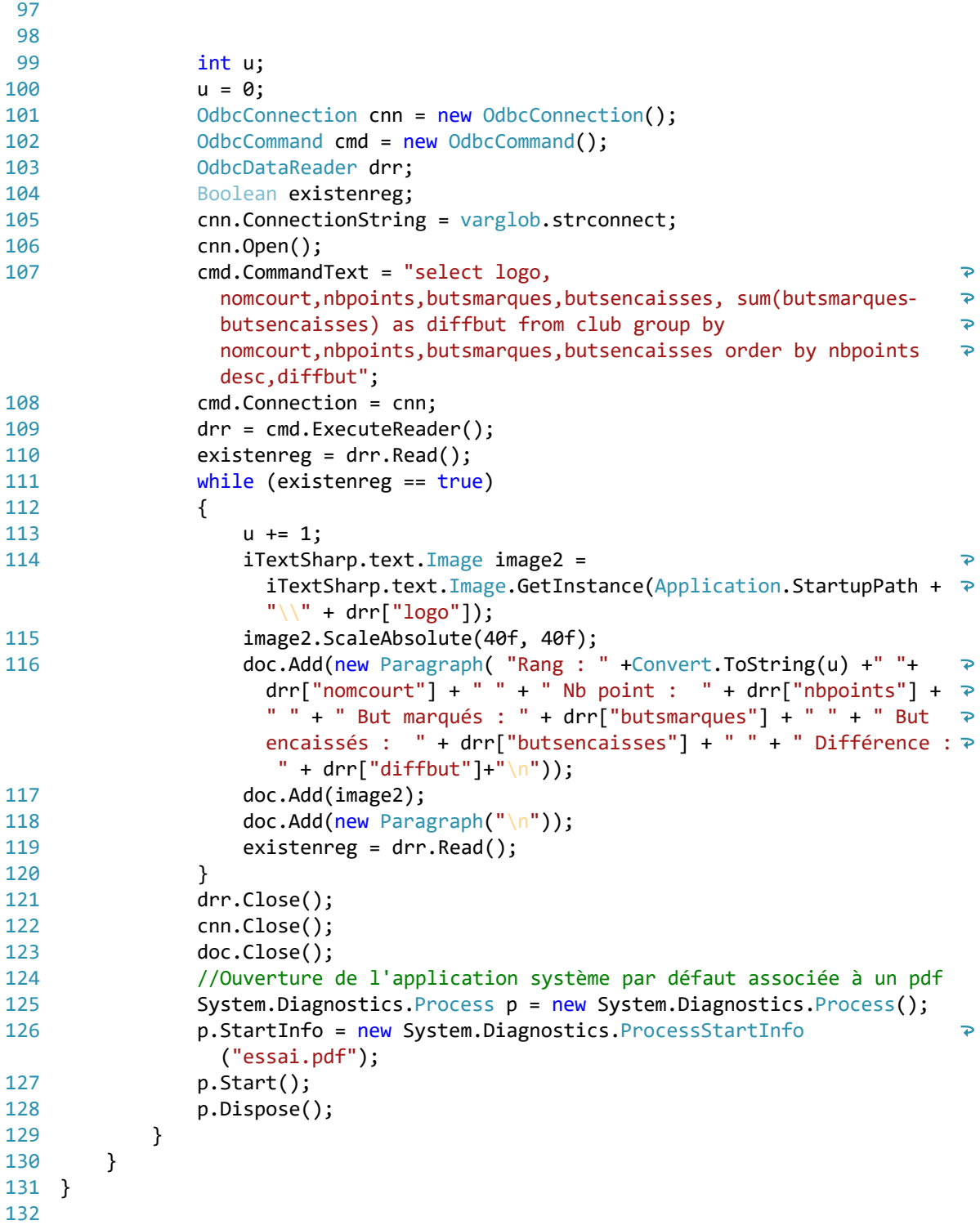

```
1
using System;
 2
using System.Collections.Generic;
 3
using System.ComponentModel;
 4
using System.Data;
 5
using System.Drawing;
 6
using System.Linq;
 7
using System.Text;
 8
using System.Threading.Tasks;
 9
using System.Windows.Forms;
10
using System.Data.Odbc;
11
12
namespace bdfoot
13
{
         public partial class Form2 : Form
14
15
         {
             public Form2()
16
17
             {
18
                 InitializeComponent();
19
             }
20
21
            private void Form1 Load(object sender, EventArgs e)
22 {
23
                 // requette qui permet d'afficher tout les non court des club dans 
                  un cbo
24
                 OdbcConnection cnn = new OdbcConnection();
25
                 OdbcCommand cmd = new OdbcCommand();
26
                 OdbcDataReader drr;
27
                 Boolean existenreg;
28
                 cnn.ConnectionString = varglob.strconnect;
29
                 cnn.Open();
                 cmd.CommandText = "select nomcourt from club";
30
31
                 cmd.Connection = cnn;
32
                 drr = cmd.ExecuteReader();
33
                existsenreg = drr.Read();
34
35
                 //affichage des nom de le cbo
36
                while (existenreg == true)37
    \{38
                     cboclub.Items.Add(drr["nomcourt"]);
39
                     existenreg = drr.Read();
40
41
     }
42
                 drr.Close();
43
                 cnn.Close();
44
             }
45
46
             private void cboclub_SelectedIndexChanged(object sender, EventArgs e)
47
             {
48
                //requette qui permet d'afficher toutes les informations du club 
                                                                                      \overline{P}selectionné y compris le logo
49
                 OdbcConnection cnn = new OdbcConnection();
50
                 OdbcCommand cmd = new OdbcCommand();
51
                 OdbcDataReader drr;
52
                 Boolean existenreg;
53
                 cnn.ConnectionString = varglob.strconnect;
54
                 cnn.Open();
```

```
C:\Users\Admin\Desktop\LFP 1 finale\bdfoot\bdfoot\Form2.cs 2
55
                 cmd.CommandText = "select logo, fondation, president, entraineur, 
                                                                                        \overline{P}site, nbpoints, butsmarques, butsencaisses from club where
                                                                                        \Rightarrownomcourt='" + cboclub.SelectedItem.ToString() + "'";
56
                 cmd.Connection = cnn;
57
                 drr = cmd.ExecuteReader();
58
                existenreg = drr.Read();
59
                 //affichage du logo du club selectioné
60
                piclogo.Image = Image. FromFile (Application. StartupPath + "\\times\\ Pe\" + drr["logo"]);
                 piclogo.SizeMode = PictureBoxSizeMode.StretchImage;
61
62
63
                 //affichage des information du club séléctioné dans un label
                 txtfond.Text = drr["fondation"].ToString();
64
65
                 txtpres.Text = drr["president"].ToString();
                 txtent.Text = drr["entraineur"].ToString();
66
                 txtsite.Text = drr["site"].ToString();
67
                 txtnb.Text = drr["nbpoints"].ToString();
68
69
                 txtmarque.Text = drr["butsmarques"].ToString();
70
                 txtencaisse.Text = drr["butsencaisses"].ToString();
71
72
                 drr.Close();
73
                 cnn.Close();
74
75
             }
76
77
            private void btnmodif Click(object sender, EventArgs e)
78
             {
79
80
                 //requette qui vas enregisté dans la bd les modification faite pour
                   le clun selectionné
81
                 int nbenreg;
                 OdbcConnection cnn = new OdbcConnection();
82
83
                 OdbcCommand cmd = new OdbcCommand();
84
85
                 cnn.ConnectionString = varglob.strconnect;
86
                 cnn.Open();
87
                 cmd.CommandText = "update club set fondation='" + txtfond.Text + 
                                                                                        \overline{P}"', president='" + txtpres.Text.Replace("'","''") + "', 
                                                                                        \overline{\bullet}entraineur='" + txtent.Text.Replace("'", "''") + "', nbpoints='" 
                  + txtnb.Text + "', butsmarques='"+ txtmarque.Text + "', 
                                                                                        \overline{P}butsencaisses='" + txtencaisse.Text + "',site='"+ txtsite.Text+"'
                   where nomcourt='" + cboclub.SelectedItem+"'";
88
                 cmd.Connection = cnn;
89
                 nbenreg = cmd.ExecuteNonQuery();
90
                 cnn.Close();
91
             }
92
93
94
95
         }
96
}97
```

```
1
using System;
 2
using System.Collections.Generic;
 3
using System.ComponentModel;
 4
using System.Data;
 5
using System.Drawing;
 6
using System.Linq;
 7
using System.Text;
 8
using System.Threading.Tasks;
 9
using System.Windows.Forms;
10
using System.Data.Odbc;
11
12
namespace bdfoot
13
{
         public partial class Form3 : Form
14
15
         {
            List<int> lesidclub = new List<int>();// déclaration de la liste vide \ge16
              des idclub 
17
             public Form3()
18
             {
19
                 InitializeComponent();
20 }
21
22private void Form2 Load(object sender, EventArgs e)
23
             {
24
                 varglob.strconnect = System.IO.File.ReadAllText
                                                                                      \overline{D}(Application.StartupPath + "\\connexion.txt");
25
26 //Création du combobox de journée
27
                 {
                     OdbcConnection cnn = new OdbcConnection();
28
29
                     OdbcCommand cmd = new OdbcCommand();
30
                     OdbcDataReader drr;
31
                     Boolean existenreg;
22 cnn.ConnectionString = varglob.strconnect; 
33
                     cnn.Open();
34
                     cmd.CommandText = "select idjournee from journee ";
35
                     cmd.Connection = cnn;
                     drr = cmd.ExecuteReader();
36
37
                     existenreg = drr.Read();
38
                    while (existenreg == true)
39
    \overline{a}40
                         cbojournee.Items.Add(drr["idjournee"]);
41
                        existenreg = drr.Read();
\Delta }
43
                     drr.Close();
\Delta\Delta cnn.Close();
45
                 }
46
47
             }
48
49
             private void btnjournee_Click(object sender, EventArgs e)
50
             {// affichage des matchs de la journée
51
                 OdbcConnection cnn = new OdbcConnection();
                 OdbcCommand cmd = new OdbcCommand();
52
53
                 OdbcDataReader drr;
54
                 Boolean existenreg;
```

```
C:\Users\Admin\Desktop\LFP 1 finale\bdfoot\bdfoot\Form3.cs 2
55
                   grdjournee.ColumnCount = 7;
56
                   grdjournee.Rows.Clear();
57
                   cnn.ConnectionString = varglob.strconnect;
58
                   cnn.Open();
                   cmd.CommandText = "select 
59
                                                                                          \overline{\bullet}numrenc,daterenc,heurerenc,clubdom.idclub,clubdom.nomcourt,clube P
                    xt.idclub,clubext.nomcourt " +
60
                       "from rencontre " +
61
                       "inner join club as clubdom " +
                       "on rencontre.idclubdom=clubdom.idclub inner join club as 
62
                                                                                         \overline{P}clubext " +
                       "on rencontre.idclubext=clubext.idclub " +
63
                       "where idjournee='" + cbojournee.SelectedItem+"'"+"" +
64
65
                       "order by numrenc,daterenc,heurerenc";
                   cmd.Connection = cnn;
66
67
                   drr = cmd.ExecuteReader();
                  existsenreg = drr.Read();68
69
                  while (existenreg == true)
70
                   {
71
                       grdjournee.Rows.Add( drr["numrenc"],drr["daterenc"], drr
                                                                                         \overline{P}["heurerenc"], drr[3], drr[4], drr[5], drr[6]); // numéro 
                                                                                         \overline{D}affecté au champs pour éviter de les renomer dans la requête P
                         par un AS
72
                      existsenreg = drr.Read();73
      }
74
                   drr.Close();
75
                   cnn.Close();
76
              }
77
             private void cbojournee_SelectedIndexChanged(object sender, EventArgs ?
78
               e)
79
              {
80
81
                  // club qui joue a domicile et en extérieur
82
     \{83
84 OdbcConnection cnn = new OdbcConnection();
85
                       OdbcCommand cmd = new OdbcCommand();
86
                       OdbcDataReader drr;
87
                       Boolean existenreg;
88
                       cnn.ConnectionString = varglob.strconnect;
89
                       cnn.Open();
                       cmd.CommandText = "SELECT * from club where idclub not in 
90
                                                                                         \overline{\mathbf{P}}(SELECT idclubdom FROM rencontre WHERE idjournee = '" + 
                                                                                          \overline{P}cbojournee.SelectedItem + "'"+ ") AND idclub NOT IN(SELECT 
                                                                                         \overline{\mathbf{P}}idclubext FROM rencontre WHERE idjournee = '" + 
                                                                                          \overline{p}cbojournee.SelectedItem + "'"+")";
91
                       cmd.Connection = cnn;
92
                       drr = cmd.ExecuteReader();
93
                       existenreg = drr.Read();
94 cbodom.Items.Clear();
95
                       cboext.Items.Clear();
96
                       lesidclub.Clear();
97
                      while (existenreg == true)
     \overline{a}98
99
                           lesidclub.Add(Convert.ToInt32(drr["idclub"]));
```
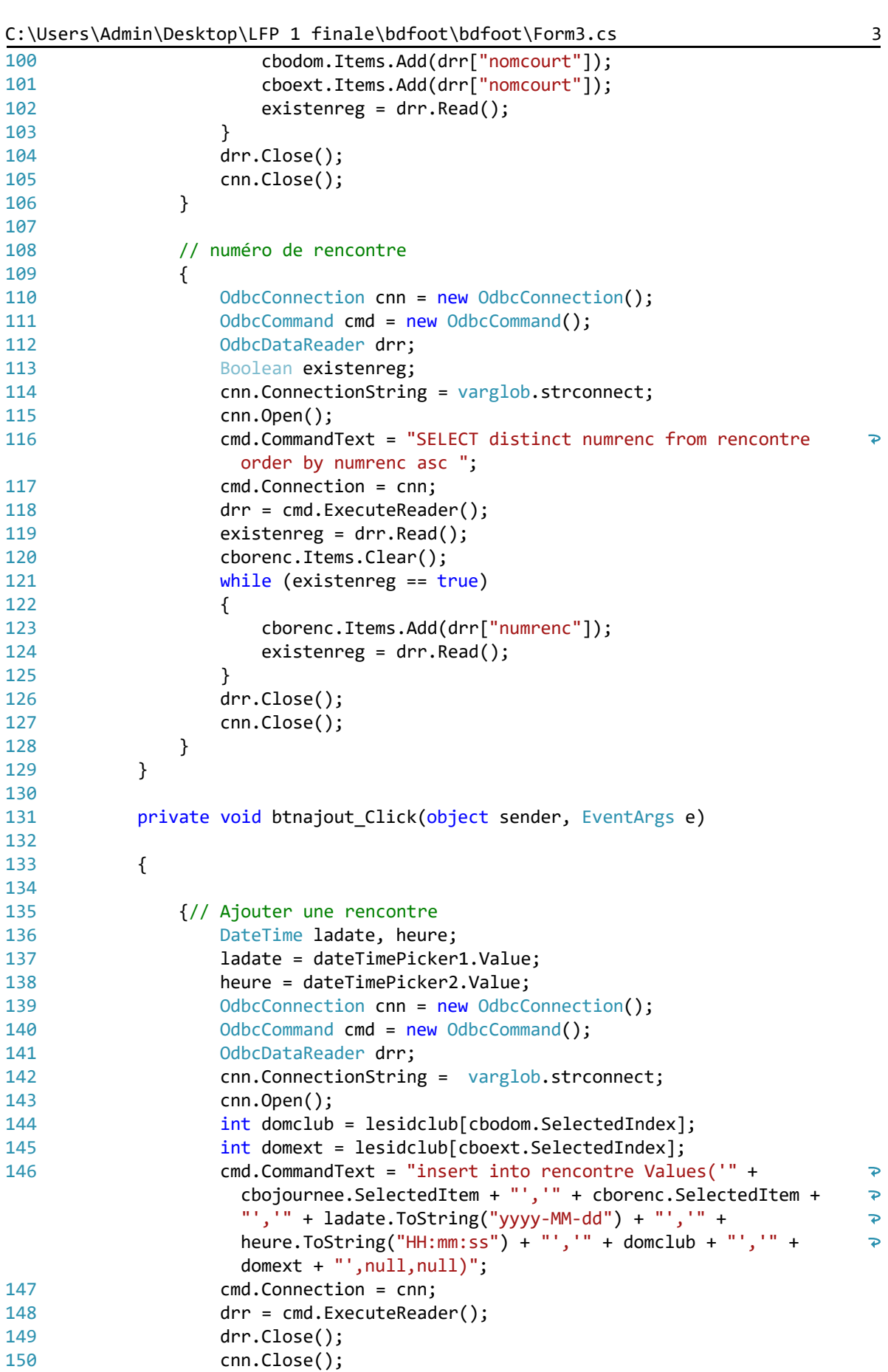

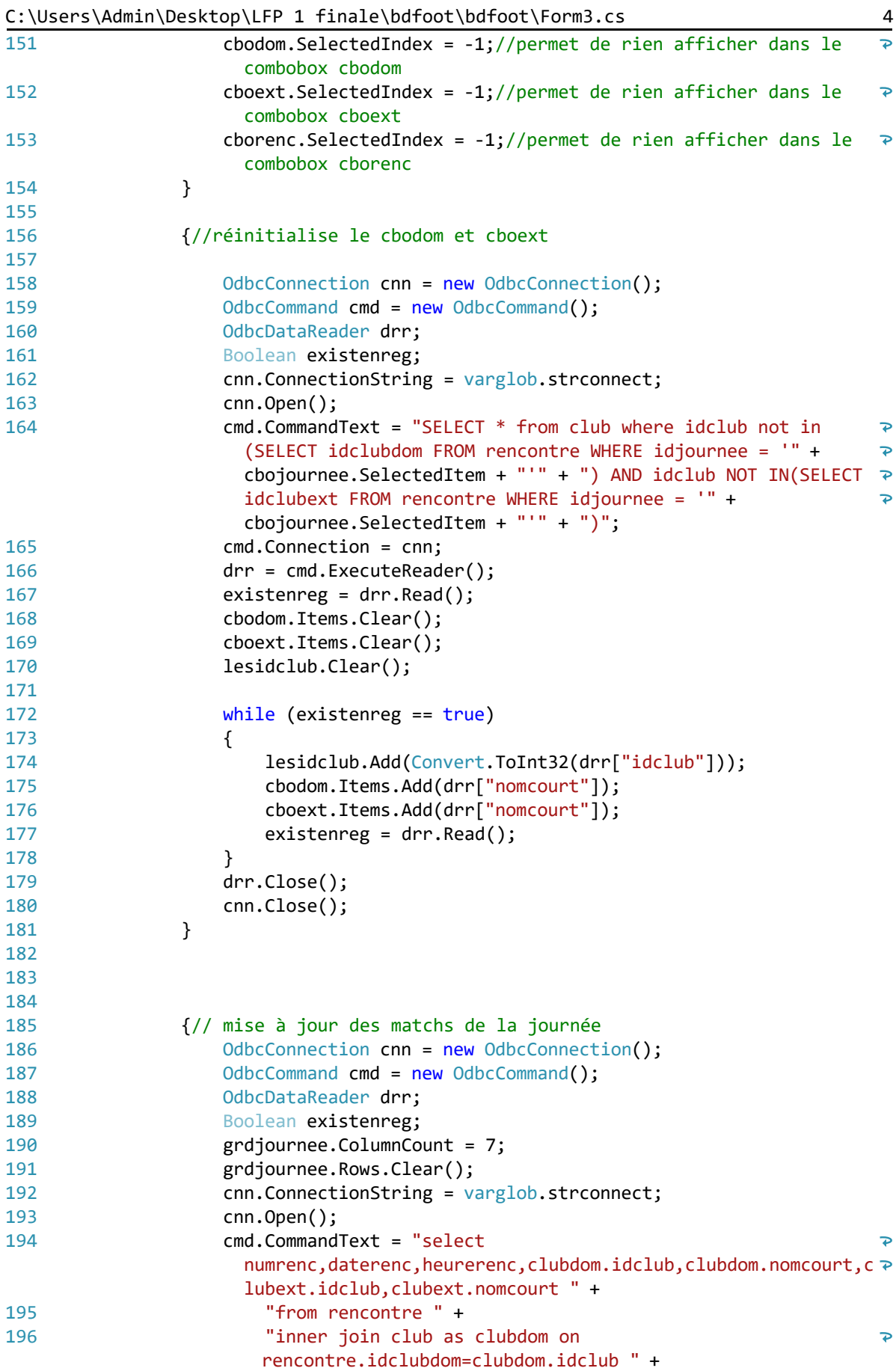

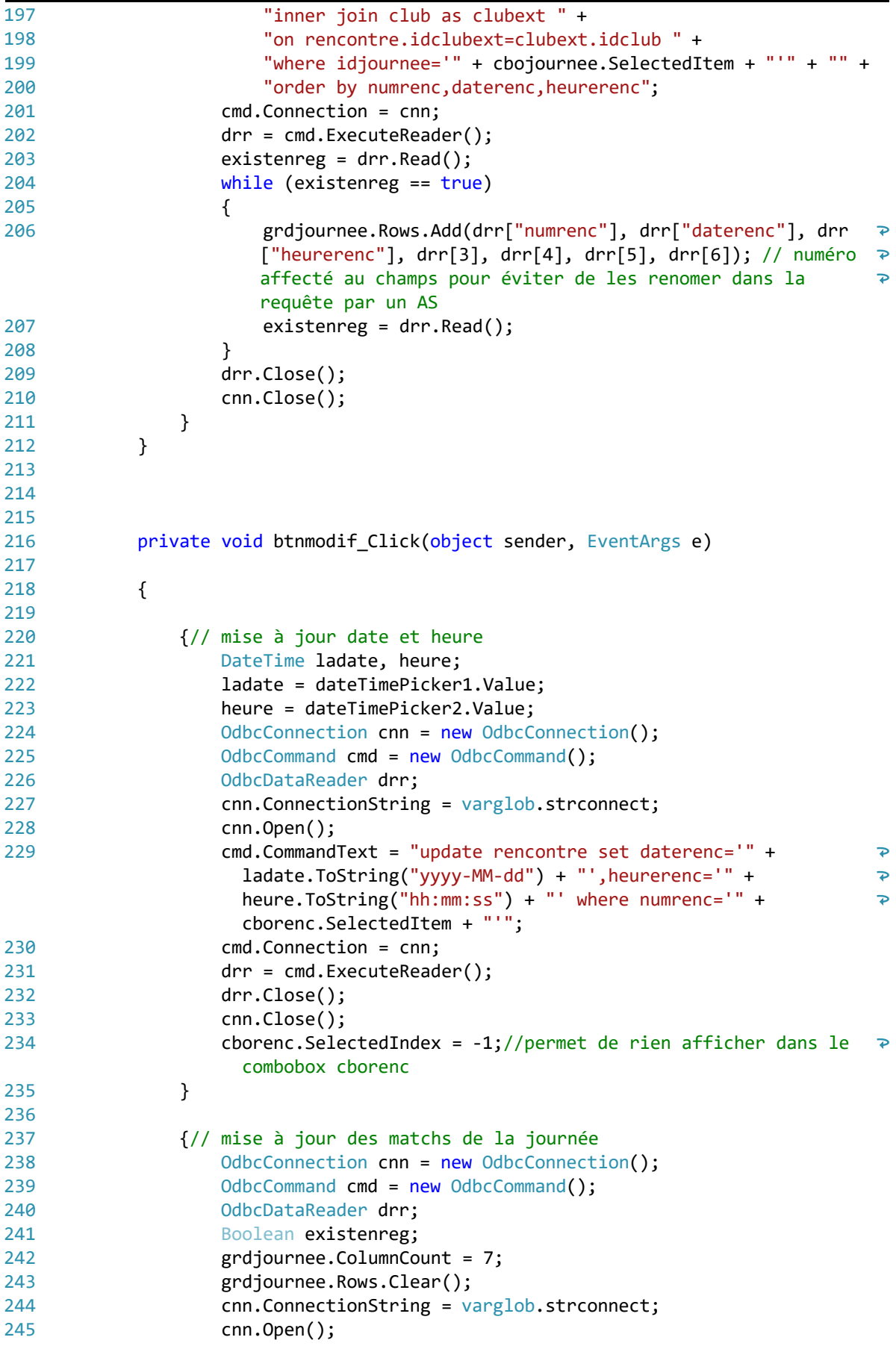

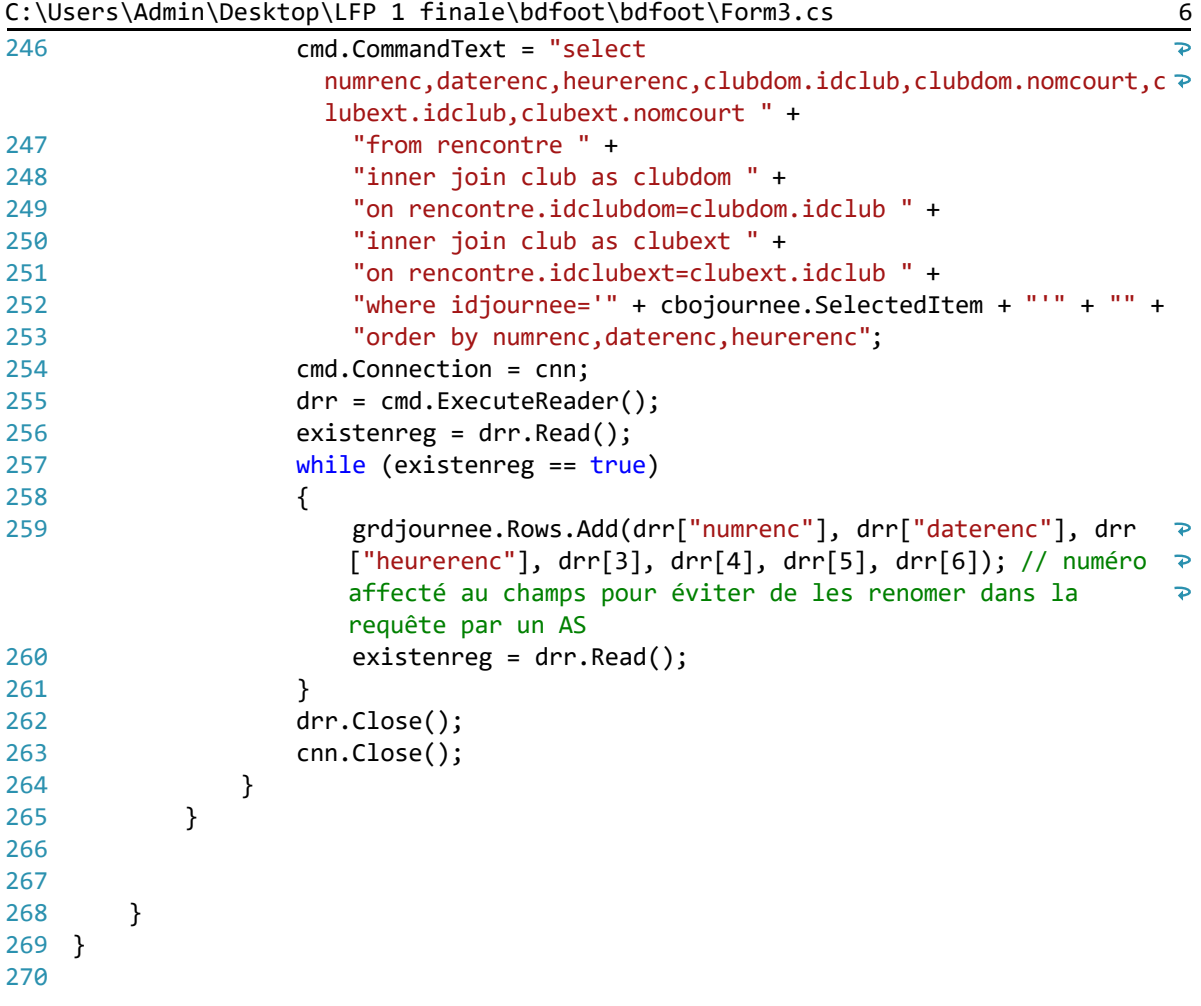

```
1
using System;
 2
using System.Collections.Generic;
 3
using System.ComponentModel;
 4
using System.Data;
 5
using System.Drawing;
 6
using System.Linq;
 7
using System.Text;
 8
using System.Threading.Tasks;
 9
using System.Windows.Forms;
10
using System.Data.Odbc;
11
12
namespace bdfoot
13
{
         public partial class Form4 : Form
14
15
         {
             public Form4()
16
17
             {
18
                  InitializeComponent();
19
             }
20
21
22
            private void Form4 Load(object sender, EventArgs e)
23 {
24
                  // requette permettant d'affiché le numéro de la journé dans un 
                                                                                         \overline{\mathbf{P}}combobox
25 OdbcConnection cnn = new OdbcConnection();
26
                  OdbcCommand cmd = new OdbcCommand();
27
                  OdbcDataReader drr;
28 Boolean existenreg;
29
                  cnn.ConnectionString = varglob.strconnect;
30
                  cnn.Open();
                  cmd.CommandText = "select idjournee from journee";
31
32
                  cmd.Connection = cnn;
33
                  drr = cmd.ExecuteReader();
34
                 existsenergy = drr.Read();
35
                  // ce while permet d'affiché tout les numero de journée les un 
                                                                                         \overline{\mathbf{P}}arpès les autres
                  while (existenreg == true)
36
37
    \{38
                      cbojour.Items.Add(drr["idjournee"]);
39
                      existenreg = drr.Read();
40
41
                  }
\Delta43
                  drr.Close();
\Delta\Delta cnn.Close();
45
             }
46
47
             private void cbojour_SelectedIndexChanged(object sender, EventArgs e)
48
             {
49
                  //requette qui permet d'afficher dans le grd les numéro de 
                                                                                         \overline{\mathbf{P}}rencontre/ date/heure/club dom/ club ext/ et les scores
50
                  OdbcConnection cnn = new OdbcConnection();
51
                  OdbcCommand cmd = new OdbcCommand();
52
                  grdjourn.AllowUserToAddRows = false;
53
                  grdjourn.RowHeadersVisible = false;
```

```
C:\Users\Admin\Desktop\LFP 1 finale\bdfoot\bdfoot\Form4.cs 2
54
                   OdbcDataReader drr;
55
                   Boolean existenreg;
56
                   cnn.ConnectionString = varglob.strconnect;
57
                   cnn.Open();
                   cmd.CommandText =
58
59
                       "select numrenc, daterenc,heurerenc,clubdom.nomcourt as 
                                                                                         \overline{D}domnomcourt,clubdom.logo as logodom," +
                       " clubext.logo as logoext, clubext.nomcourt as extnomcourt, 
60
                                                                                         \overline{D}idclubdom, idclubext, scoreclubdom, scoreclubext " +
                       " from rencontre " +
61
62
                      " inner join club as clubdom" +
                       " on clubdom.idclub=rencontre.idclubdom" +
63
                       " inner join club as clubext" +
64
65
                       " on clubext.idclub=rencontre.idclubext " +
                       " where idjournee='" + cbojour.SelectedItem.ToString() + "'";
66
67
                   cmd.Connection = cnn;
                   drr = cmd.ExecuteReader();
68
69
                   existenreg = drr.Read();
70
                   grdjourn.Rows.Clear();
71
72
73
74
75
                   //affichage des information de la journée séléctioné 
76
                 while (existenreg == true)
77
     \{78
79
                       grdjourn.Rows.Add(drr["numrenc"], Convert.ToDateTime(drr
                                                                                         \Rightarrow["daterenc"]).ToString("dd/MM/yyyy"), drr["heurerenc"], 
                                                                                         \overline{D}null, null, drr["scoreclubdom"], drr["scoreclubext"], drr
                                                                                         \overline{P}["domnomcourt"], drr["extnomcourt"]);
80
                       grdjourn.Rows[grdjourn.RowCount - 1].Height = 50;
81
                      grdjourn[3, grdjourn.RowCount - 1] = new DataGridViewImageCell();
                      Image monimage2 = new Bitmap(Application.StartupPath + "\
82
                                                                                          \overline{D}\images\\" + drr["logodom"]);
83
                       grdjourn[3, grdjourn.RowCount - 1].Value = new Bitmap
                                                                                         \overline{P}(monimage2, 50, 50);
84
                       grdjourn[3, grdjourn.RowCount - 1].Style.Alignment = 
                                                                                         \overline{D}DataGridViewContentAlignment.MiddleCenter;
85
86
                      grdjourn.Rows[grdjourn.RowCount - 1].Height = 50;
                       grdjourn[4, grdjourn.RowCount - 1] = new DataGridViewImageCell
87
                        ();
88
                      Image monimage = new Bitmap(Application.StartupPath + "\
                                                                                         \overline{D}\images\\" + drr["logoext"]);
                       grdjourn[4, grdjourn.RowCount - 1].Value = new Bitmap
89
                                                                                         \overline{P}(monimage, 50, 50);
90
                       grdjourn[4, grdjourn.RowCount - 1].Style.Alignment = 
                                                                                         \overline{P}DataGridViewContentAlignment.MiddleCenter;
91
92
93
94
95
                       existenreg = drr.Read();96
```
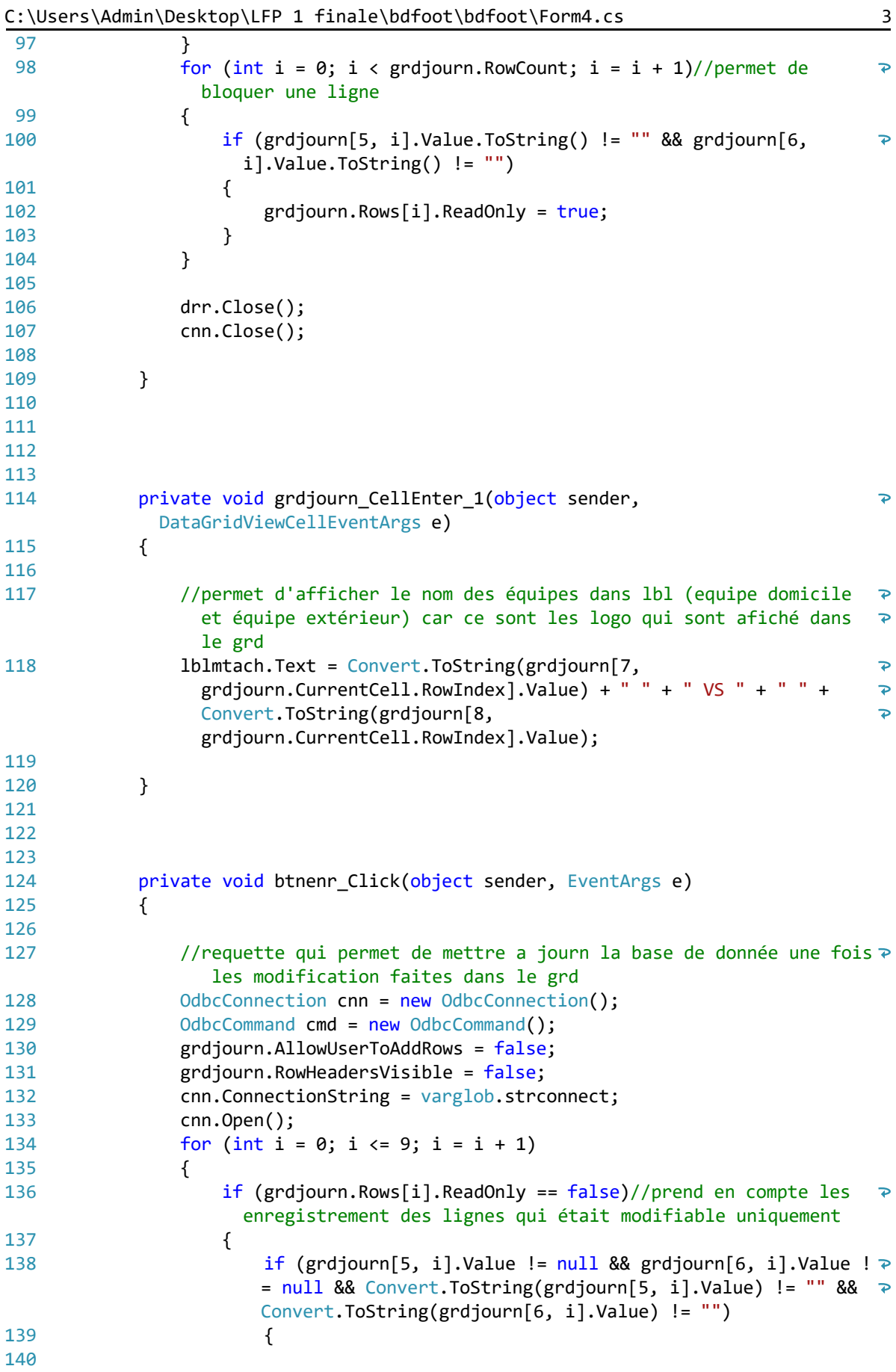

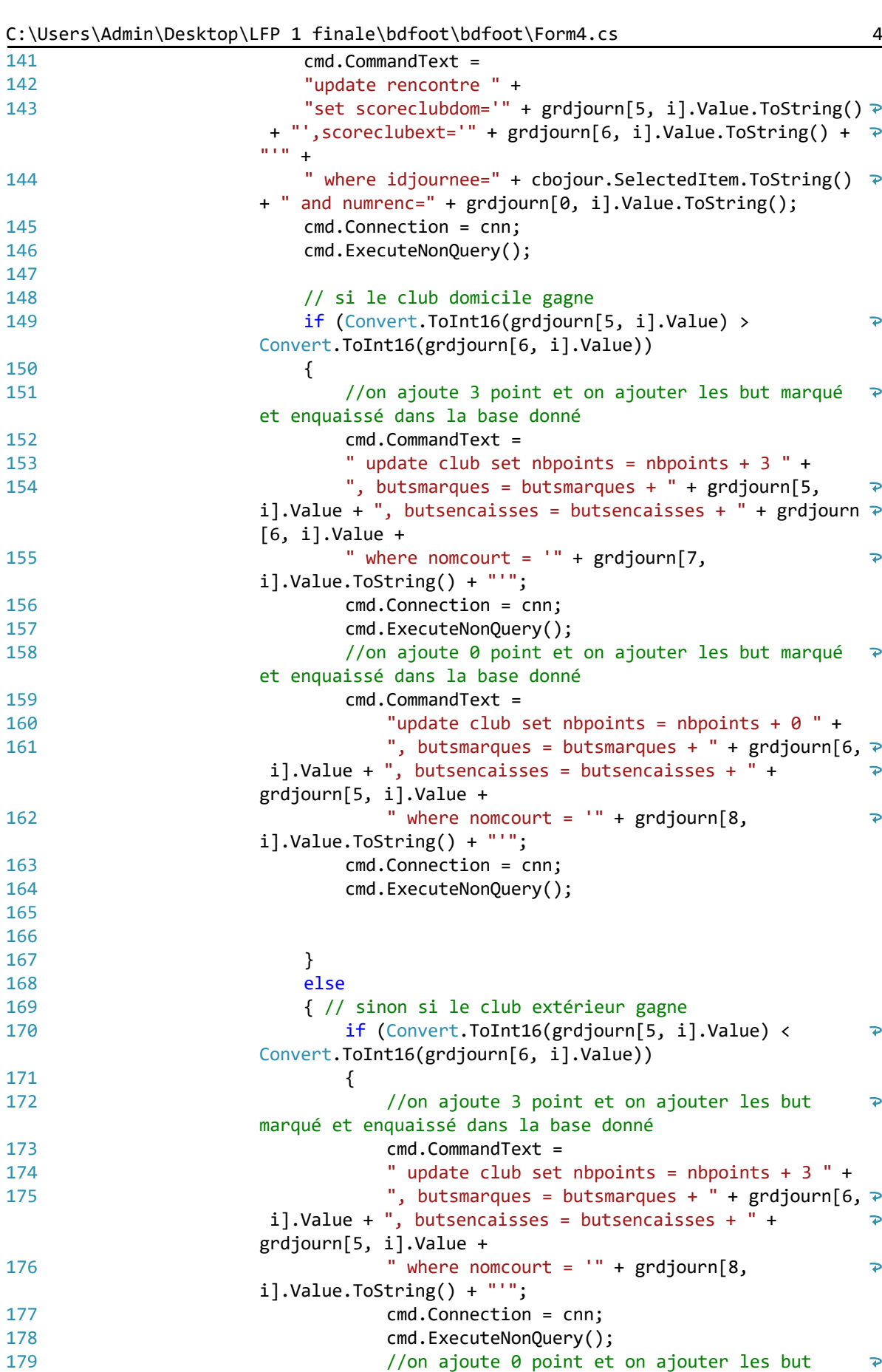

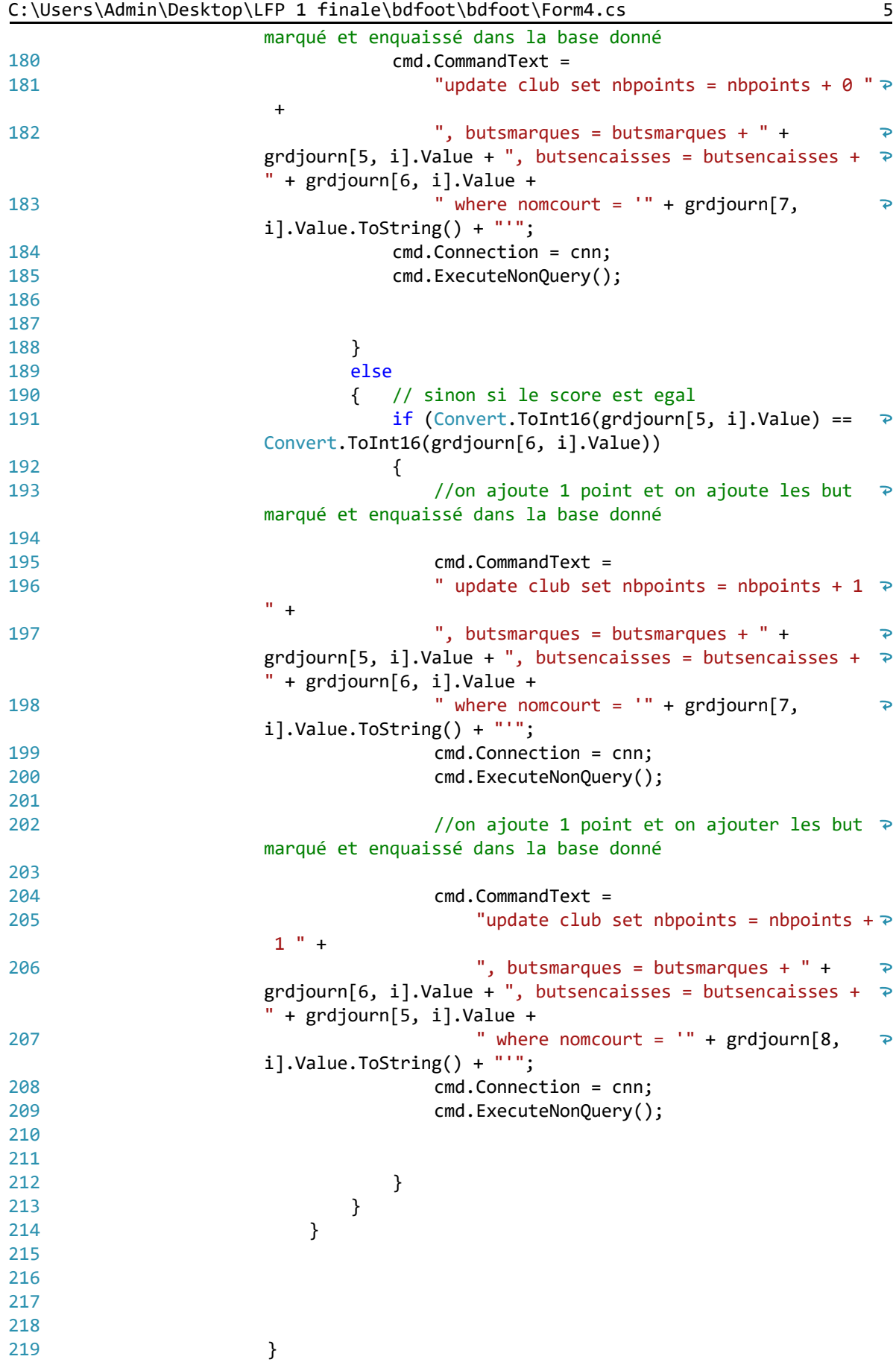

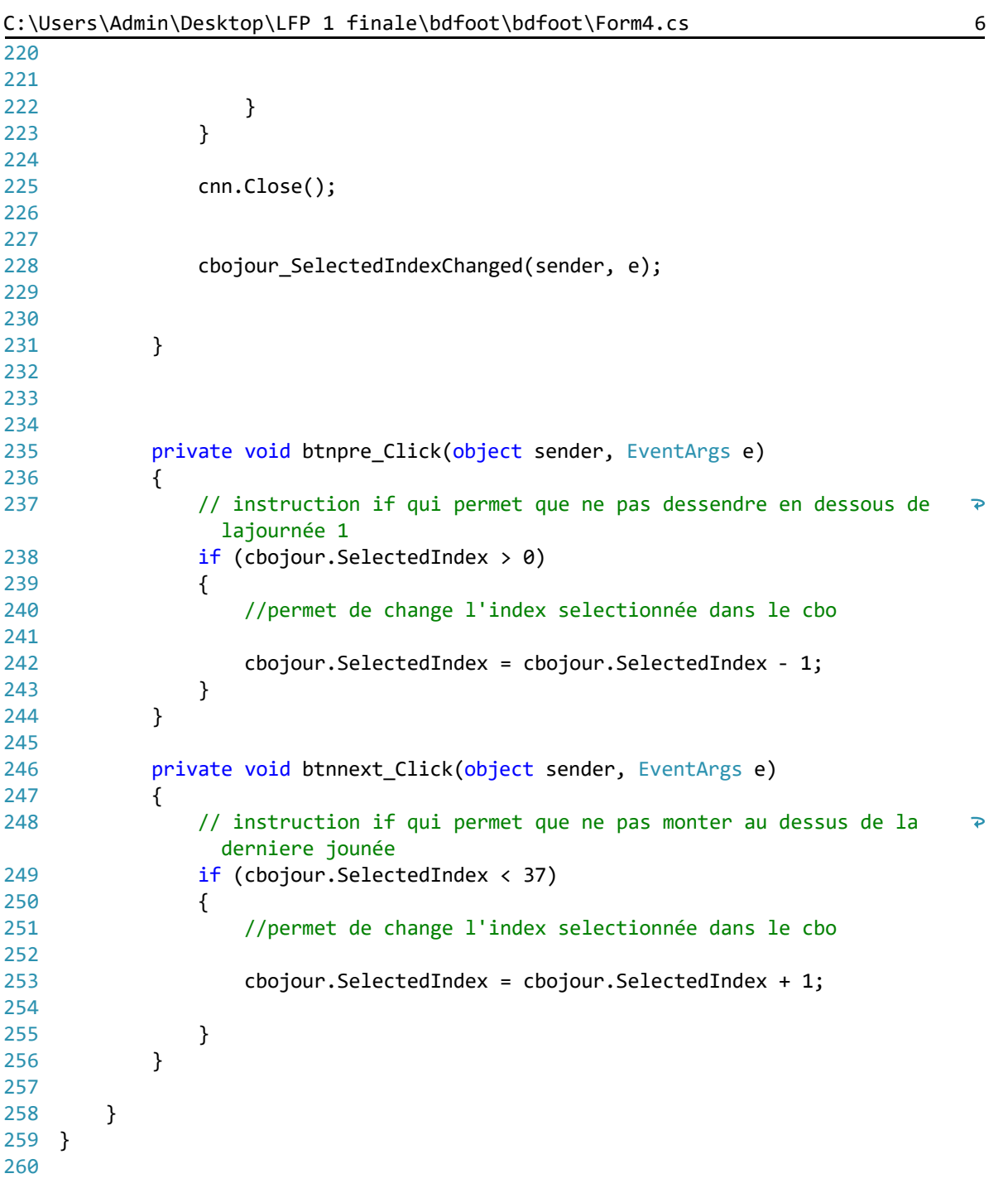

```
1 using System;
 123456789
 using System.Collections.Generic;
 using System.Linq;
 using System.Text;
 using System.Threading.Tasks;
 6\overline{6}namespace bdfoot 8 {
\overline{9} class varglob
10
       {
11
             public static string strconnect;
12
        }
13
}14
```